## Page | 1 Quick Reference Guide: Monthly Employee FMLA Tracking

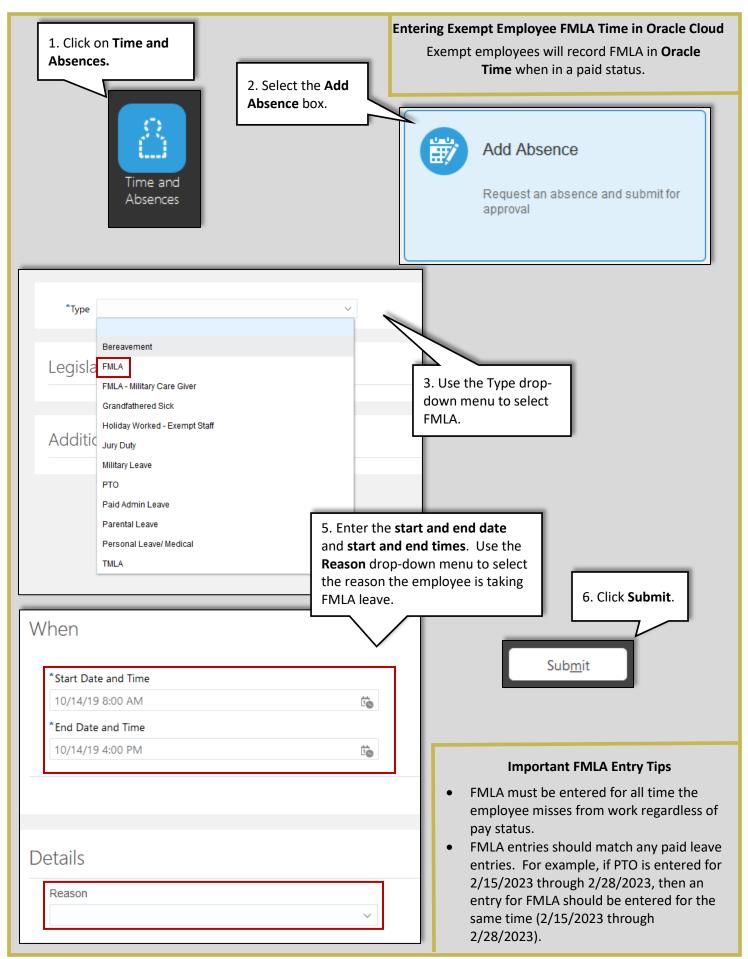

## **Employees in an Unpaid Status**

Employees in an unpaid status will not have access to Oracle. The **HCM** will be required to enter FMLA time in Oracle during this time. FMLA will need to be entered in **Absence Records**. *Note: This is from the HCM view*.

| From the <b>Our Wo</b><br>b, Click on <b>Show I</b><br>der <b>Quick Action</b><br>ttom left side of t<br>foll down until yo<br>sences, and Click<br><b>sence Records</b>                                                           | More<br>as on the<br>the screen,<br>bu see                                             | Absences                              | ence Record                               | łs                      | na<br>a<br>th                   | . Enter the en<br>ame in the <b>Se</b><br><b>Person</b> Field.<br>nat person fro | <b>arch for</b><br>Select<br>om the list |
|----------------------------------------------------------------------------------------------------|----------------------------------------------------------------------------------------|---------------------------------------|-------------------------------------------|-------------------------|---------------------------------|----------------------------------------------------------------------------------|------------------------------------------|
|                                                                                                    |                                                                                        |                                       |                                           |                         |                                 | y clicking on t                                                                  | heir                                     |
|                                                                                                    |                                                                                        |                                       |                                           |                         |                                 | ame.                                                                             |                                          |
|                                                                                                    |                                                                                        |                                       |                                           |                         |                                 |                                                                                  |                                          |
| Search for a Pers                                                                                                    | son                                                                                    |                                       |                                           |                         |                                 | ~                                                                                |                                          |
|                                                                                                    |                                                                                        |                                       |                                           |                         |                                 |                                                                                  |                                          |
|                                                                                                    |                                                                                        |                                       |                                           |                         |                                 |                                                                                  |                                          |
|                                                                                                    |                                                                                        |                                       |                                           |                         |                                 |                                                                                  |                                          |
|                                                                                                    |                                                                                        |                                       |                                           |                         |                                 |                                                                                  |                                          |
| Manage Employment × Mana                                                                                                    | age Absence Records ×                                                                  |                                       |                                           |                         |                                 |                                                                                  |                                          |
| Manage Employment × Man                                                                                                    | age Absence Records ×                                                                  |                                       |                                           |                         |                                 |                                                                                  |                                          |
| Manage Employment × Manage Manage Absences                                                                                                    |                                                                                        |                                       |                                           |                         |                                 |                                                                                  |                                          |
| Manage Absences                                                                                                    |                                                                                        |                                       |                                           |                         |                                 |                                                                                  |                                          |
| Manage Absences                                                                                                    | s and Entitlements                                                                     |                                       | Next Scheduled                            | Absence                 |                                 |                                                                                  |                                          |
| Manage Absences                                                                                                    | s and Entitlements                                                                     |                                       | Next Scheduled                            | Absence<br>e scheduled. |                                 |                                                                                  |                                          |
| Manage Absences<br>Absences<br>Most Recent or Curr                                                                                                    | s and Entitlements<br>rent Absence                                                     |                                       | Non                                       | e scheduled.            |                                 |                                                                                  |                                          |
| Manage Absences<br>Absences<br>Most Recent or Curr<br>Type FMLA                                                                                                    | s and Entitlements<br>rent Absence                                                     | 3. Under Existing                     | None<br>Absences click                    | e scheduled.            |                                 |                                                                                  |                                          |
| Manage Absences<br>Absences<br>Most Recent or Curr<br>Type FMLA<br>Dates 10/22/18<br>Status Complet                                                                                                    | s and Entitlements<br>rent Absence                                                     | 3. Under Existing<br>+Add to begin en | None<br>Absences click                    | e scheduled.            |                                 |                                                                                  |                                          |
| Manage Absences<br>Absences<br>Most Recent or Curr<br>Type FMLA<br>Dates 10/22/18<br>Status Complet<br>Duration 80 H                                                                                                    | s and Entitlements<br>rent Absence<br>8 - 11/2/18<br>ted                               |                                       | None<br>Absences click                    | e scheduled.            |                                 |                                                                                  |                                          |
| Manage Absences<br>Absences<br>Most Recent or Curr<br>Type FMLA<br>Dates 10/22/18<br>Status Complet<br>Duration 80 H<br>Pending Actions                                                                                            | s and Entitlements<br>rent Absence<br>a - 11/2/18<br>ted<br>Hours<br>S                 | +Add to begin en                      | None<br>Absences click                    | e scheduled.            |                                 |                                                                                  |                                          |
| Manage Absences<br>Absences<br>Most Recent or Curr<br>Type FMLA<br>Dates 10/22/18<br>Status Complet<br>Duration 80 H                                                                                                    | s and Entitlements<br>rent Absence<br>a - 11/2/18<br>ted<br>Hours<br>S                 | +Add to begin en                      | None<br>Absences click                    | e scheduled.            |                                 |                                                                                  |                                          |
| Manage Absences<br>Absences<br>Most Recent or Curr<br>Type FMLA<br>Dates 10/22/18<br>Status Complet<br>Duration 80 H<br>Pending Actions<br>A Existing Absence                                                                      | s and Entitlements<br>rent Absence<br>8 - 11/2/18<br>ted<br>tours<br>s                 | +Add to begin en                      | None<br>Absences click                    | e scheduled.            | •                               | Detach                                                                           |                                          |
| Manage Absences<br>Absences<br>Most Recent or Curr<br>Type FMLA<br>Dates 10/22/18<br>Status Complet<br>Duration 80 H<br>Pending Actions<br>A Existing Absence                                                                      | s and Entitlements<br>rent Absence<br>8 - 11/2/18<br>ted<br>Hours<br>S                 | +Add to begin en<br>request.          | None<br>Absences click<br>tering a time o | e scheduled.            | ▼<br>Duration                   | -                                                                                |                                          |
| Manage Absences<br>Absences<br>Most Recent or Curr<br>Type FMLA<br>Dates 10/22/18<br>Status Complet<br>Duration 80 H<br>Pending Actions<br>A Existing Absence<br>View - + Add                                                      | s and Entitlements rent Absence a - 11/2/18 ted tours s CCes Recalculate  Time Pe      | +Add to begin en<br>request.          | None<br>Absences click<br>tering a time o | e scheduled.            |                                 | -                                                                                | ^                                        |
| Manage Absences<br>Absences<br>Most Recent or Curr<br>Type FMLA<br>Dates 10/22/18<br>Status Complet<br>Duration 80 H<br>Pending Actions<br>A Existing Absence<br>View V + Add %                                                    | s and Entitlements rent Absence a - 11/2/18 ted dours S CCes Recalculate  Type Type    | +Add to begin en<br>request.          | None<br>Absences click<br>tering a time o | e scheduled.            | 80 Hours                        | Status                                                                           |                                          |
| Manage Absences<br>Absences<br>Most Recent or Curr<br>Type FMLA<br>Dates 10/22/18<br>Status Complet<br>Duration 80 H<br>Pending Actions<br>A Existing Absence<br>View  Add 0%<br>Dates<br>10/22/18 - 11/2/18                       | s and Entitlements rent Absence B - 11/2/18 ted Hours S COS Recalculate Type FMLA      | +Add to begin en<br>request.          | None<br>Absences click<br>tering a time o | e scheduled.            | 80 Hours<br>72 Hours            | Status Completed                                                                 |                                          |
| Manage Absences<br>Absences<br>Most Recent or Curr<br>Type FMLA<br>Dates 10/22/18<br>Status Complet<br>Duration 80 H<br>Pending Actions<br>A Existing Absence<br>View - Add %<br>Dates<br>10/22/18 - 11/2/18<br>10/9/18 - 10/19/18 | s and Entitlements rent Absence a - 11/2/18 ted Hours S COS Recalculate Type FMLA FMLA | +Add to begin en<br>request.          | None<br>Absences click<br>tering a time o | e scheduled.            | 80 Hours<br>72 Hours<br>8 Hours | Status Completed Completed                                                       |                                          |

## Page | 3 Quick Reference Guide: Monthly Employee FMLA Tracking

| bsence Adn                                                                                           | ninistration                                                    | 4. Use the <b>Al</b><br><b>Type</b> drop-de |                                                                   |               |    | Save Sub <u>m</u> i  | it <u>C</u> ancel |
|----------------------------------------------------------------------------------------------------|-----------------------------------------------------------------|---------------------------------------------|-------------------------------------------------------------------|---------------|----|----------------------|-------------------|
| * Absence Type                                                                                       | <b>•</b>                                                        | to select FM                                |                                                                   |               |    |                      |                   |
|                                                                                                    | Bereavement                                                     |                                             |                                                                   |               |    |                      |                   |
|                                                                                                    | FMLA                                                            |                                             |                                                                   |               |    |                      |                   |
|                                                                                                    | FMLA - Military Care Giver                                      |                                             |                                                                   |               |    |                      |                   |
|                                                                                                    | Grandfathered Sick                                              |                                             |                                                                   |               |    |                      |                   |
|                                                                                                    | Jury Duty<br>PTO                                                |                                             |                                                                   |               |    |                      |                   |
|                                                                                                    | Paid Admin Leave                                                |                                             |                                                                   |               |    |                      |                   |
|                                                                                                    | Parental Leave                                                  |                                             |                                                                   |               |    |                      |                   |
|                                                                                                    | TMLA                                                            |                                             |                                                                   |               |    |                      |                   |
| osence Adm                                                                                           |                                                                 |                                             |                                                                   | start and end | ٦_ | Save Sub <u>m</u> it | <u>C</u> ancel    |
|                                                                                                    | inistration                                                     | Advanced Mode                               | 5. Enter the<br><b>date</b> and <b>sta</b><br><b>times</b> if app | art and end   | 6. | Save Submit          | 5                 |
| * Absence Type                                                                                       | inistration                                                     | Advanced Mode                               | date and sta                                                      | art and end   | 6. |                      | 5                 |
| * Absence Type F<br>Basic Mode                                                                       |                                                                 | Advanced Mode<br>Start Time Not Applic      | date and sta<br>times if app                                      | art and end   | 6. |                      | 5                 |
| * Absence Type F<br>Basic Mode<br>Single day                                                         | inistration<br>FMLA ▼<br>11/11/18 📬                             |                                             | date and sta<br>times if appl                                     | art and end   | 6. |                      | 5                 |
| * Absence Type<br>Basic Mode<br>Single day<br>* Start Date                                           | inistration<br>FMLA ▼<br>11/11/18 ©<br>12/1/18 ©                | Start Time Not Applic                       | date and sta<br>times if appl                                     | art and end   | 6. |                      | 5                 |
| * Absence Type F<br>Basic Mode<br>Single day<br>* Start Date<br>End Date<br>Duration                 | inistration<br>FMLA ▼<br>11/11/18 ©<br>12/1/18 ©                | Start Time Not Applic                       | date and sta<br>times if appl                                     | art and end   | 6. |                      | 5                 |
| * Absence Type [<br>Basic Mode<br>Single day<br>* Start Date<br>End Date<br>Duration                 | inistration<br>FMLA ←<br>11/11/18 to<br>12/1/18 to<br>104 Hours | Start Time Not Applic                       | date and sta<br>times if appl                                     | art and end   | 6. |                      | 5                 |
| * Absence Type [<br>Basic Mode<br>Single day<br>* Start Date<br>End Date<br>Duration                 | Inistration                                                     | Start Time Not Applic                       | date and sta<br>times if appl                                     | art and end   | 6. |                      | 5                 |
| * Absence Type F<br>Basic Mode<br>Single day<br>* Start Date<br>Duration<br>Details Plan U<br>Reason | Inistration                                                     | Start Time Not Applic                       | date and sta<br>times if appl                                     | art and end   | 6. |                      | 5                 |
| * Absence Type F<br>Basic Mode<br>Single day<br>* Start Date<br>Duration<br>Details Plan U<br>Reason | Inistration                                                     | Start Time Not Applic                       | date and sta<br>times if appl                                     | art and end   | 6. |                      | 5                 |